Цветной видеодомофон PoliceCam PC-431

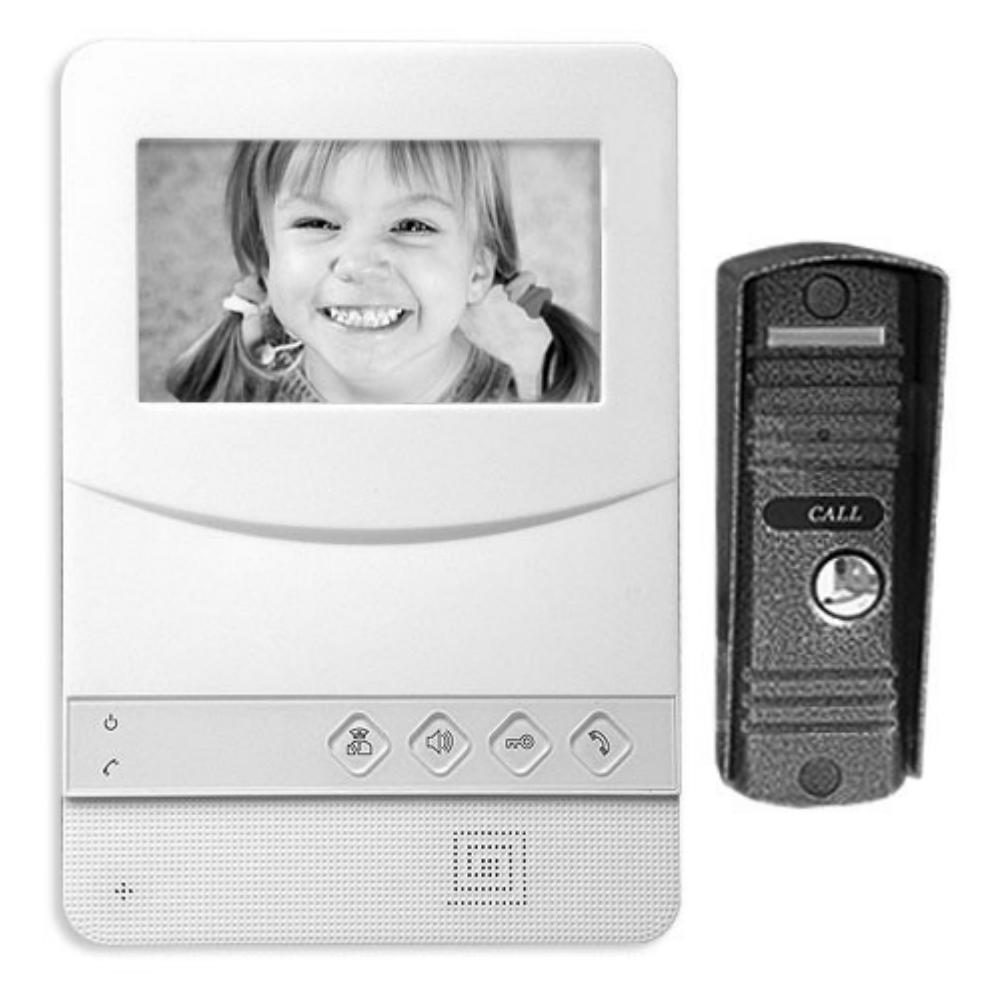

## Руководство пользователя

# Содержание

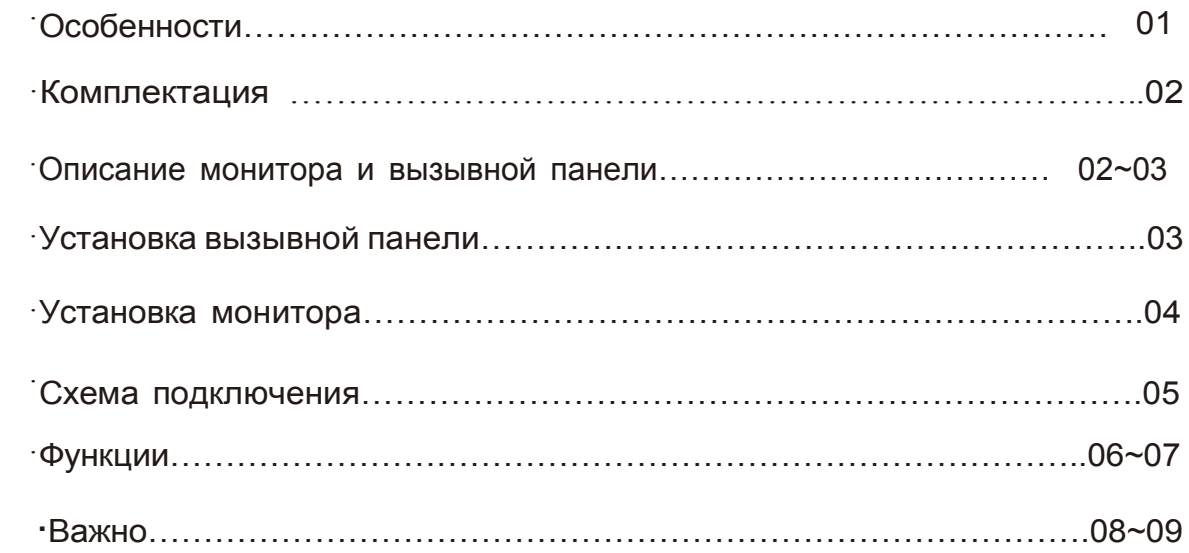

## Особенности

- Супер тонкий модный и современный дизайн
- Интерком/ Воспроизведение/ Разговор/ Функция открытия
- $\checkmark$  При нажатии на кнопку «Открыть» на экране монитора автоматически появится изображение гостя
- $\checkmark$  К одной системе управления можно максимально подключить 2 вызывные панели и 4 монитора
- Интерком
- $\checkmark$  Неограниченное по времени наблюдение
- $\checkmark$  2 канала видео
- $\checkmark$  12 мелодий на выбор
- Сенсорные кнопки
- Регулируемые яркость, цвет, громкость
- $\checkmark$  4 провода для подключения, легкая установка

#### **Монитор домофона**

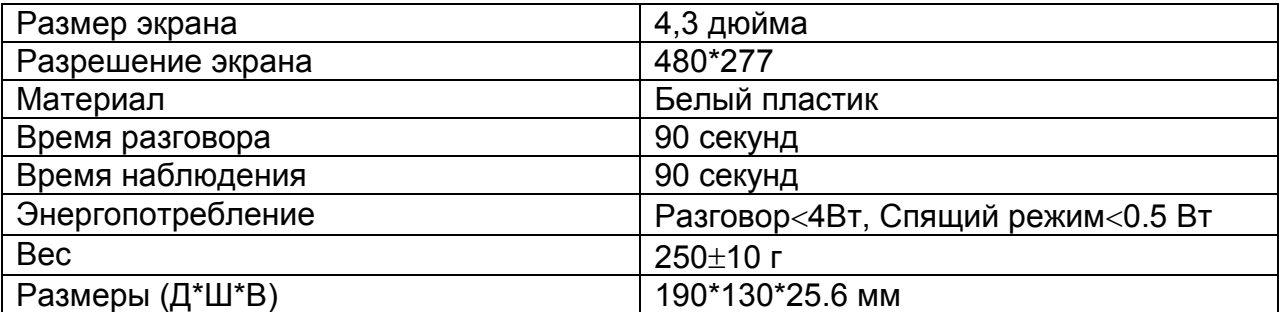

#### **Вызывная панель**

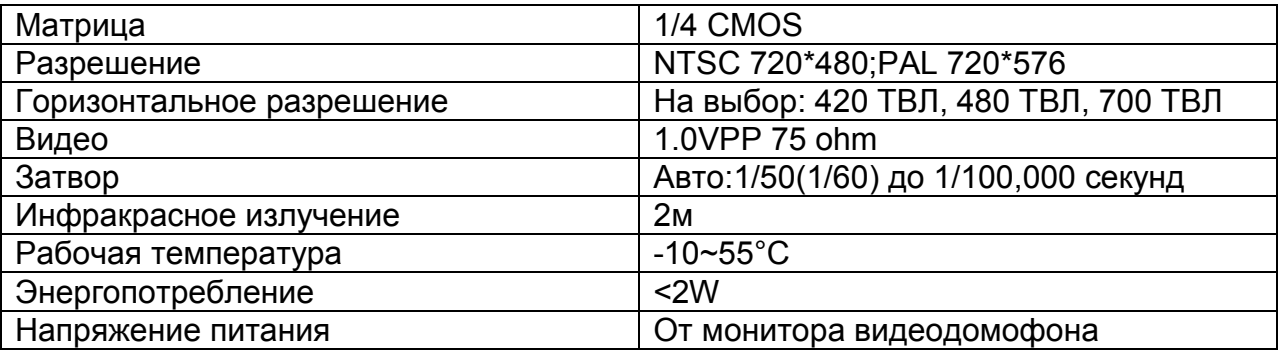

Спасибо Вам, за выбор нашего продукта.

Пожалуйста, внимательно прочтите это руководство пользователя перед установкой продукта и придерживайтесь инструкции во время установки.

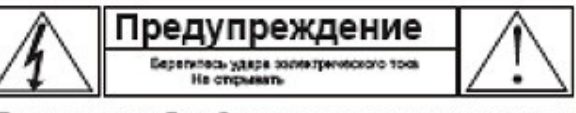

Предупреждения: Во избежание удара электрического тока, не<br>открывайте крышку, в олучае возникновения каких-либо<br>немоправностей, обратитесь к компетентному овраисному пересналу.

Внимание: во избежание возгорания или поражения электрическим током, избегайте попадания на оборудование дождя или влаги.

Осторожно: во избежание возгорания или поражения электрическим током, пользуйтесь только соответствующими аксессуарами

Осторожно: во избежание возгорания или поражения электрическим током,не вскрывайте корпус видеодомофона самостоятельно и не вностите никаких изменений в электрическую схему устройства. Обратитесь в сервисный центр.

Осторожно: во избежание возгорания или поражения электрическим током, не пытайтесь устанить неисправности интерфейсной платы, обратитесь к обслуживающему персоналу.

Этот символ предупреждает пользователя о неизолированном "высоком напряжении" в пределах величины, достаточной чтобы нанести полученного здоровью вред  $_{0}$ r электрического удара.

Этот символ предупреждает пользователя о необходимости обратиться к инструкции или дополнительной литературе.

## Как включается

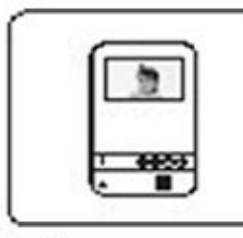

Монитор

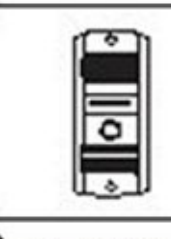

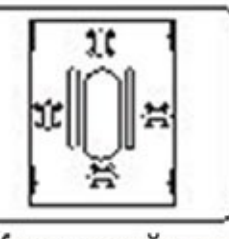

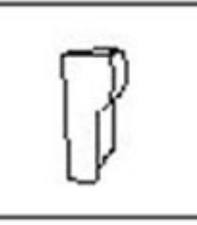

Вызывная панель

Кронштейн для Аксессуары для монитора внеш. вызывной панели

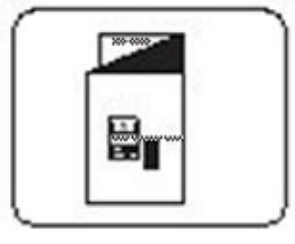

Руководств пользователя

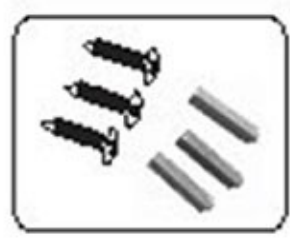

Винты и др.

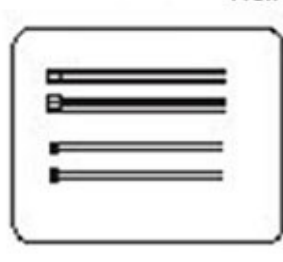

4-х жильный и 2-х жильный кабель

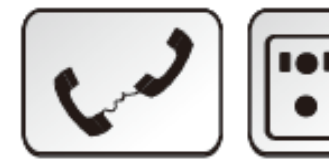

Внутренняя связь ИК подсветка

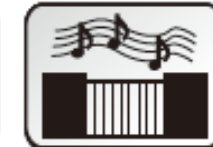

Посетители

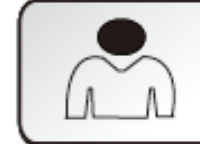

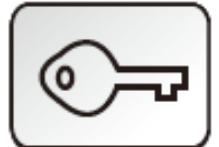

Открытие

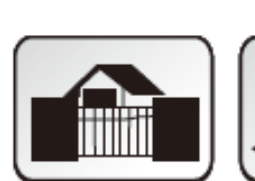

Охрана дверей Склад

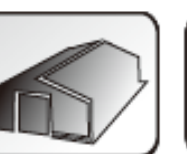

r

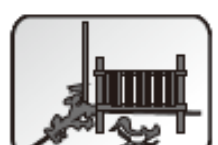

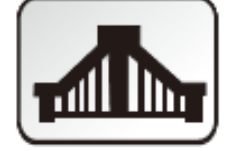

Наблюдение

Открытие ворот

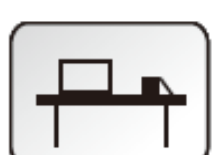

Офис

Детская комната

## Описание монитора и вызывной панели

### 1. Монитор

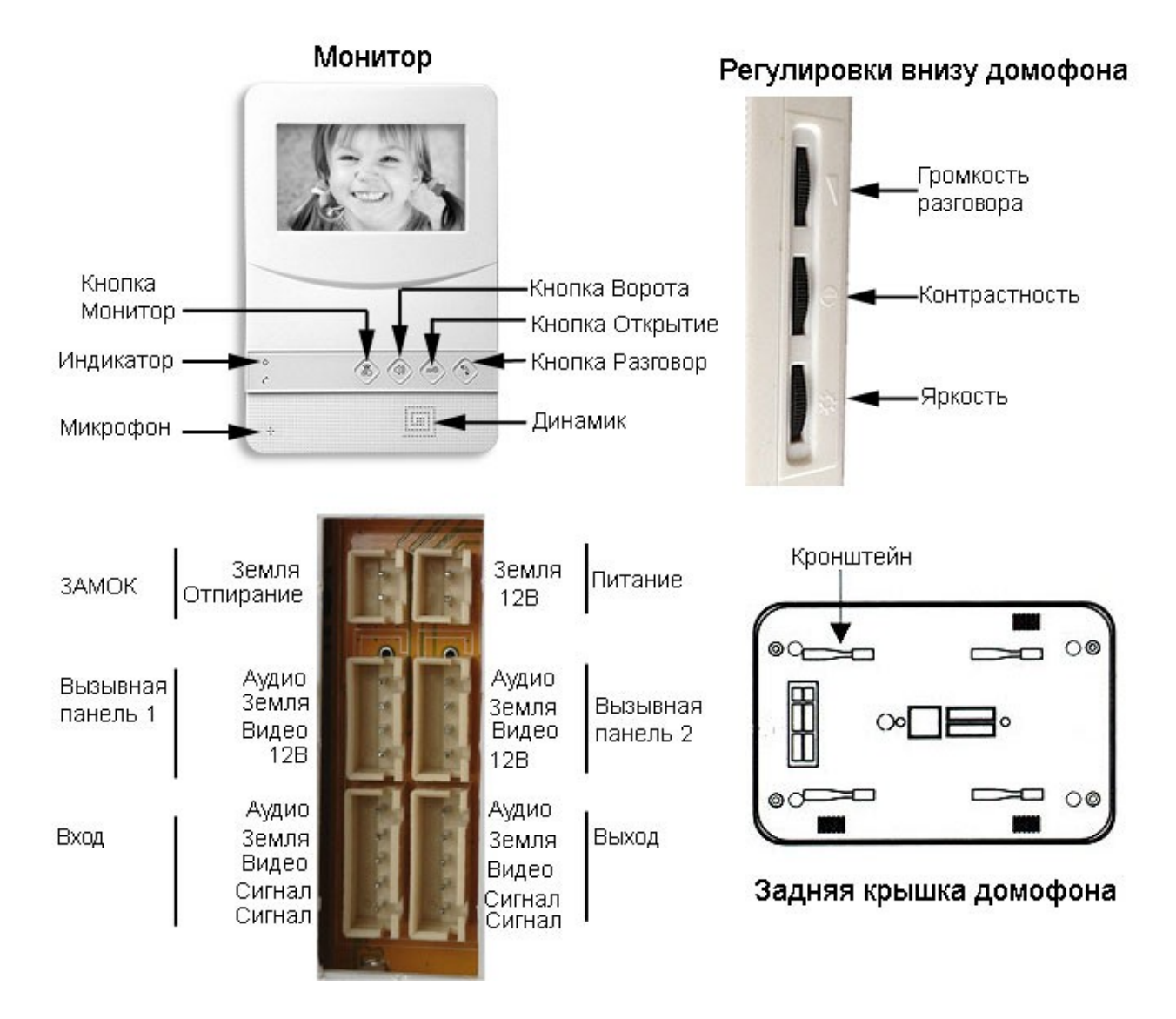

### 2. Вызывная панель

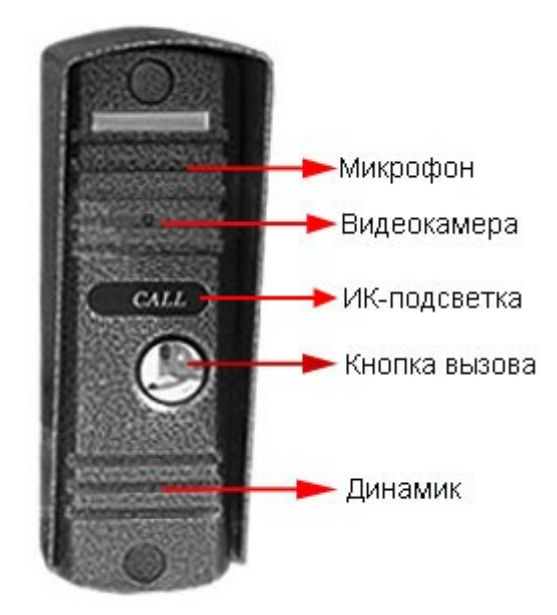

- 1. Микрофон: служит для связи с монитором.
- 2. Видеокамера: позволяет передавать изображение посетителя на монитор.
- 3. ИК-подсветка: позволяет получить хорошее качество изображения при недостаточном освещении.
- 4. Кнопка вызова: при нажатии посетителем на эту кнопку, его изображения появится на экране монитора и прозвучит сигнал вызова.
- 5. Динамик

# Установка вызывной панели

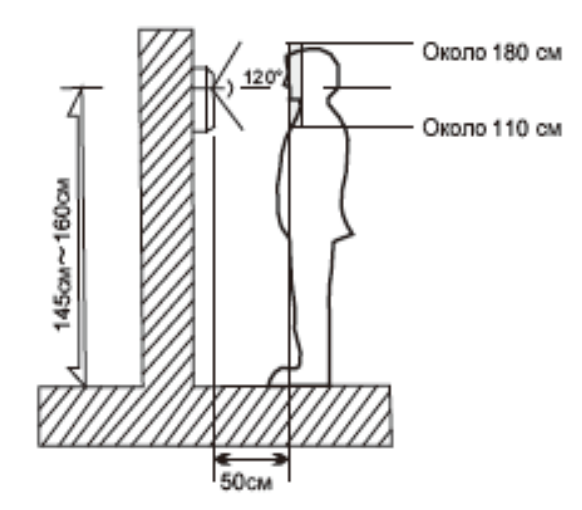

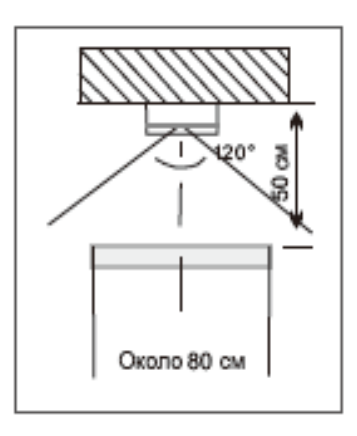

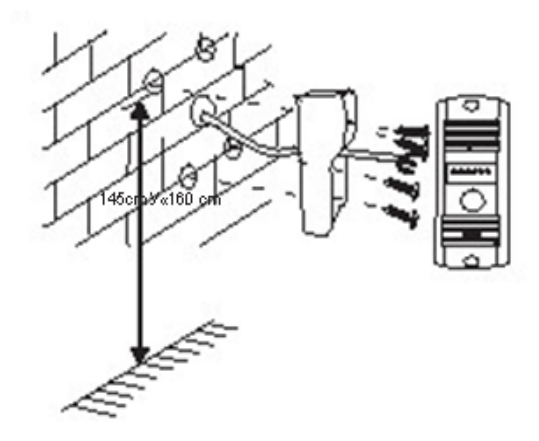

### Внимание

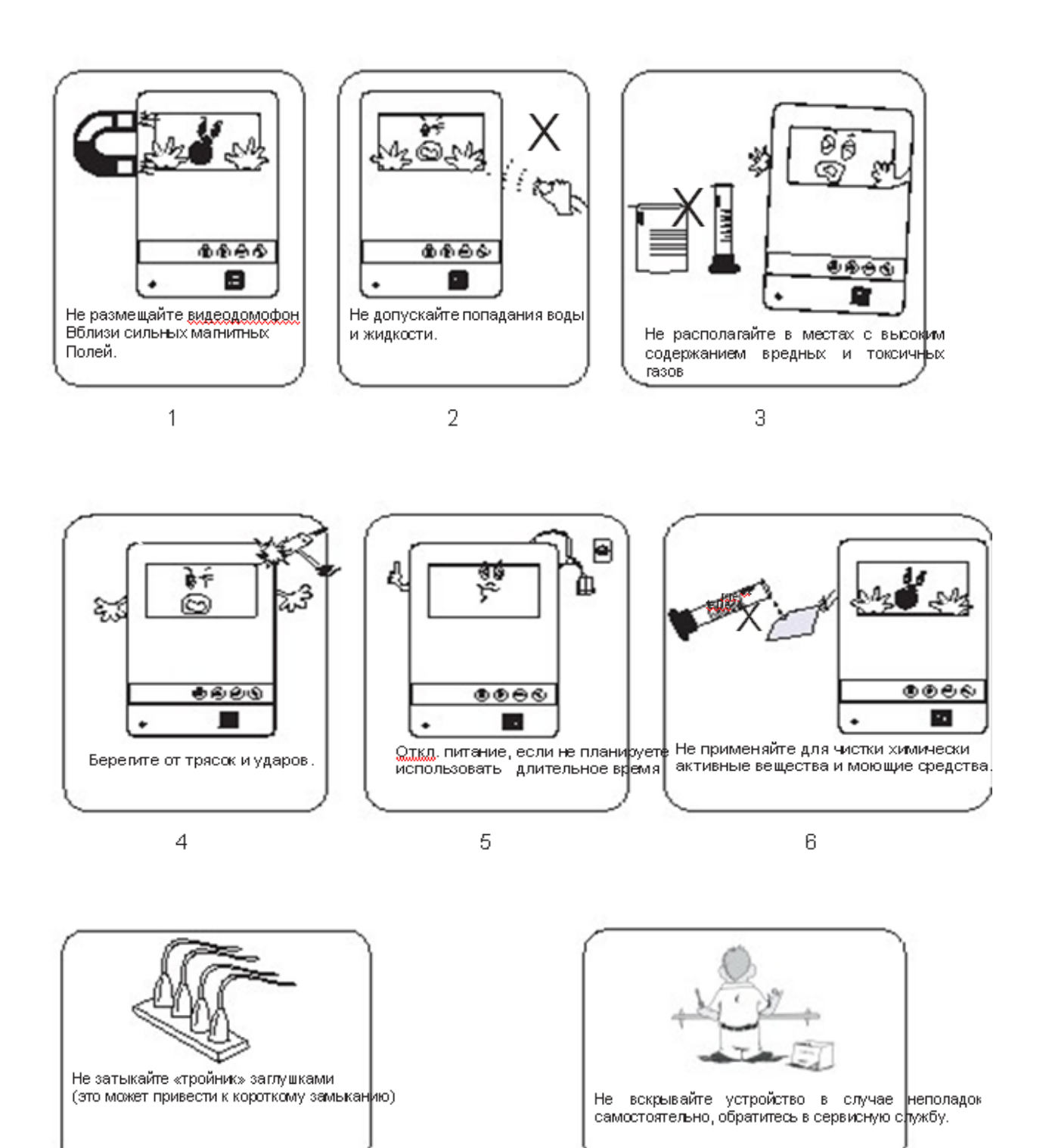

### Установка монитора

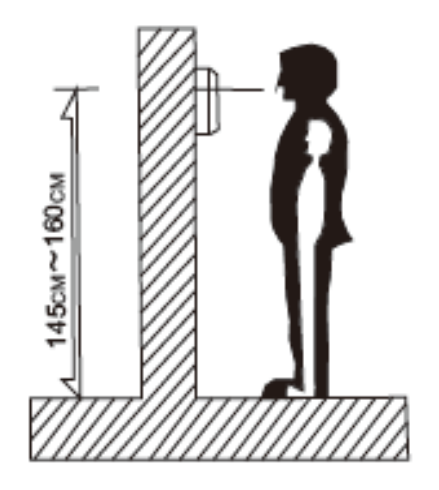

Оптимальная высота для установки монитора 145см~160см от центра экрана к земле (эти данные индивидуальны)

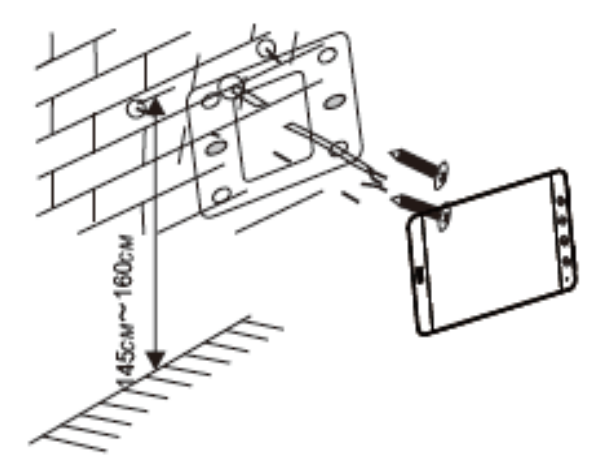

Возмите два винта, прикрутите корпус к стене, а затем установите монитор.

#### Важно при установке вызывной панели избегать:

- 1. Попадания прямых солнечных лучей.
- 2. Попадания дождя и ветра, рекомендуется устанавливать с защитным козырьком
- 3. Установки рядом с сильными магнитными излучателями
- 4. Внешних механических воздействий (ударов и т.д.)
- 5. Попадания прямого света освещения на камеру во избежание «ослепления» камеры и некачественного изображения.

## Как работать с видеодомофоном

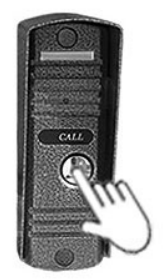

1. Посетитель нажимает кнопку Вызов на Вызывной панели

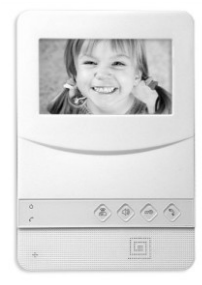

2. Изображение посетителя появится на экране.

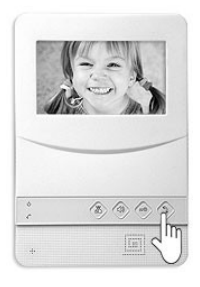

3. Изображение посетителя появится на экране.

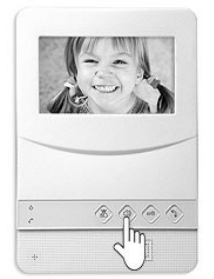

4. Нажмите кнопку Ответить для разговора с посетителем. После 90 секунд разговора экран монитора автоматически отключится. Нажмите кнопку Ответить для завершения разговора еще раз.

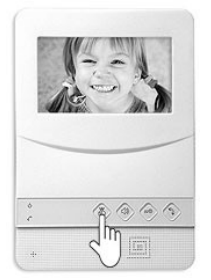

5. Нажмите кнопку Изображение, чтобы посмотреть видео с камеры наблюдения, доступное для просмотра 90 секунд. Вернуться нажмите еще несколько раз кнопку Изображение.

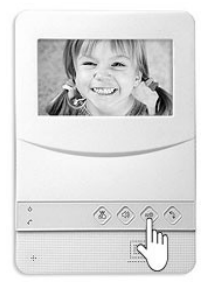

6. В режиме ожидания нажмите кнопку Монитор, для просмотра происходящего снаружи. Еще раз нажмите кнопку Монитор, для просмотра картинки с другого монитора. Нажмите кнопку Внутренняя связь, чтобы прослушать звук снаружи, прослушивание доступно в течении 90 секунд. Еще раз нажмите и удерживайте кнопку Монитор, чтобы вернуться в режим видеонаблюдения.

7. После 90 секунд просмотра в режиме внутренней связи, нажмите кнопку Открыть, чтобы открыть замок.

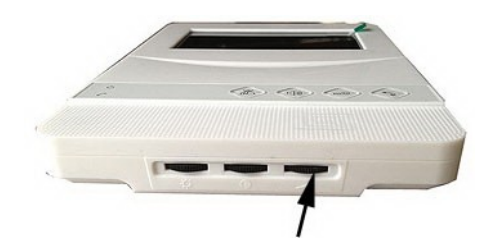

### Настройка громкости разговора

 Покрутите колесико Громкость, чтобы выставить нужный уровень громкости разговора.

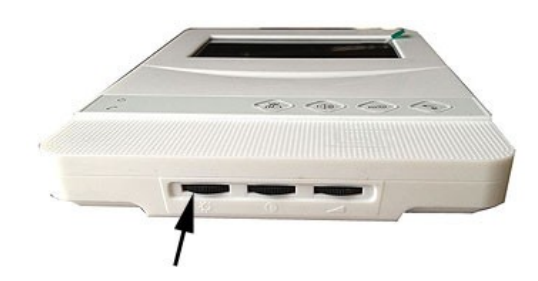

### Настройка яркости изображения

Прокрутите колесико Яркость для настройки яркости изображения.

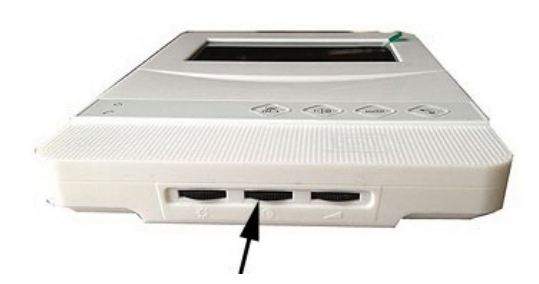

#### Настройка громкости

Прокрутите колесико Контрастность для настройки контрастности изображения.

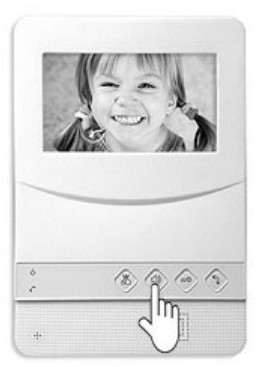

### Выбор Мелодии

Нажмите и удерживайте кнопку Ворота на протяжении 3-5 секунд, внутренний монитор воспроизведет мелодию вызова. Еще раз нажмите и удерживайте кнопку Ворота, чтобы прослушать следующую мелодию. Нажмите кнопку Открытие для подтверждения выбранной мелодии и выхода..

## Схема подключения

### Схема две вызывных панели – четыре [монитора](http://ukrdomofon.in.ua/catalog/item/585/)

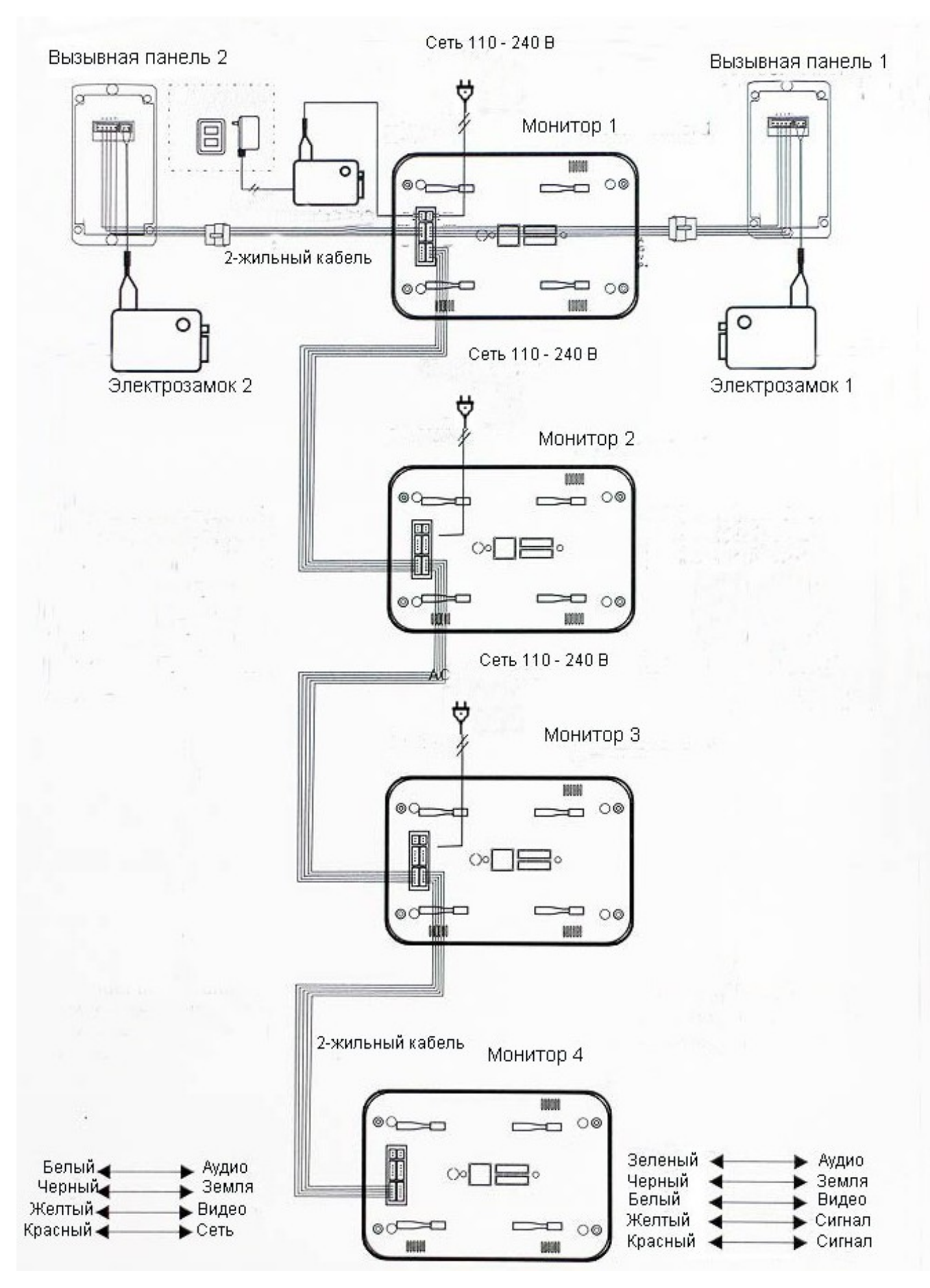